## **AVALIAÇÃO DAS AÇÕES DOS CURSOS (AAC) Tutorial**

## **I. ACESSO**

**SIGA:** [https://siga.udesc.br](https://siga.udesc.br/)

**Menu lateral:** Responder Avaliação Institucional

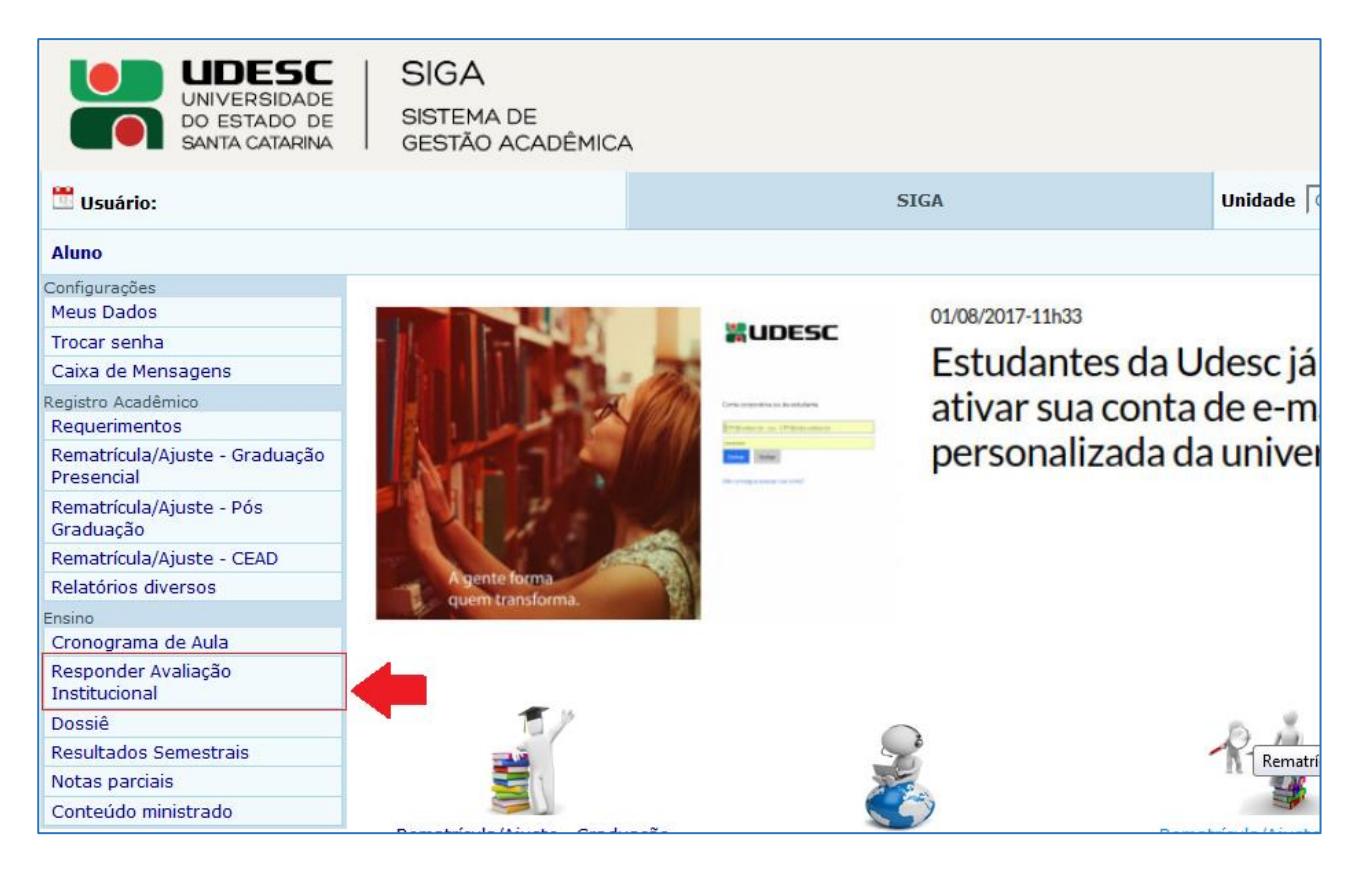

## **II. OBSERVAÇÕES**

As **questões** aplicadas são as **mesmas** para estudantes e professores.

Na medida em que os campos são preenchidos as respostas são **salvas automaticamente**.

As perguntas não são obrigatórias. É possível responder apenas **uma** questão e deixar o restante em branco.

As opções de respostas seguem a seguinte ordem:

- 1 Ruim
- 2 Regular
- 3 Satisfatório
- 4 Bom
- 5 Ótimo NÃO CONHEÇO

Comentários.

## **III. QUESTIONÁRIOS**

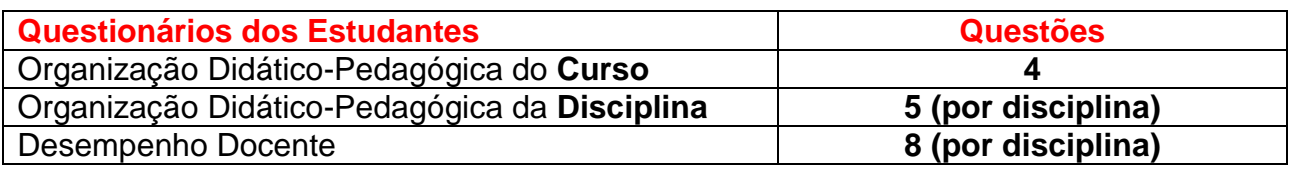

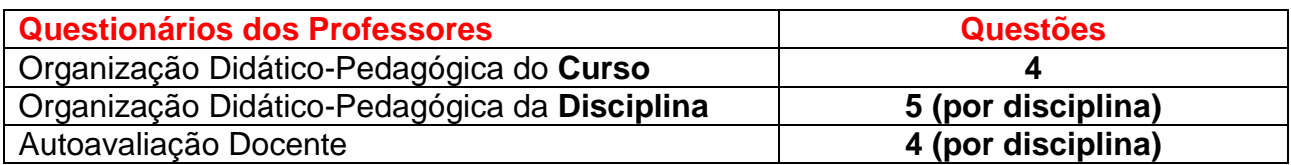

## **IV. NÚMERO DE QUESTÕES**

O número total de questões é informado ao lado de cada questionário, como no exemplo:

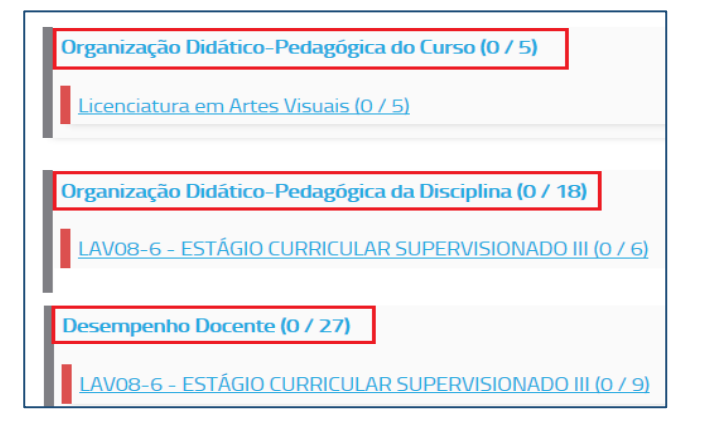

#### **ESTUDANTES**

**Quantidade de disciplina:** 6 **Total de questões:** [4 + (5x6=30) + (8x6=48) = 82]

#### **PROFESSORES**

**Quantidade de turmas:** 3 **Total de questões:** [4 + (5x3=15) + (4x3=12) = 31]

**Organização Didático-Pedagógica do Curso:** exemplo 0/5. Considerando, 1 curso = 4 questões + 1 campo de comentário.

**Organização Didático-Pedagógica da Disciplina:** exemplo, 0/18 Considerando, 3 disciplinas = 5 questões (3x5=15) + 3 campos de comentário.

**Desempenho Docente:** exemplo 0/27 Considerando, 3 professores = 8 questões (3x8=24) + 3 campos de comentário.

#### **Autoavaliação Docente:** exemplo 0/15

Considerando, 3 turmas = 4 questões (3x4=12) + 3 campos de comentário.

## **V. EVOLUÇÃO DO PREENCHIMENTO**

Na medida em que o questionário é respondido, esta proporção se modifica, e o gráfico pizza mostra o percentual de preenchimento.

Exemplo: ODP-Disciplina (1/18), significa que 1 questões foi respondida.

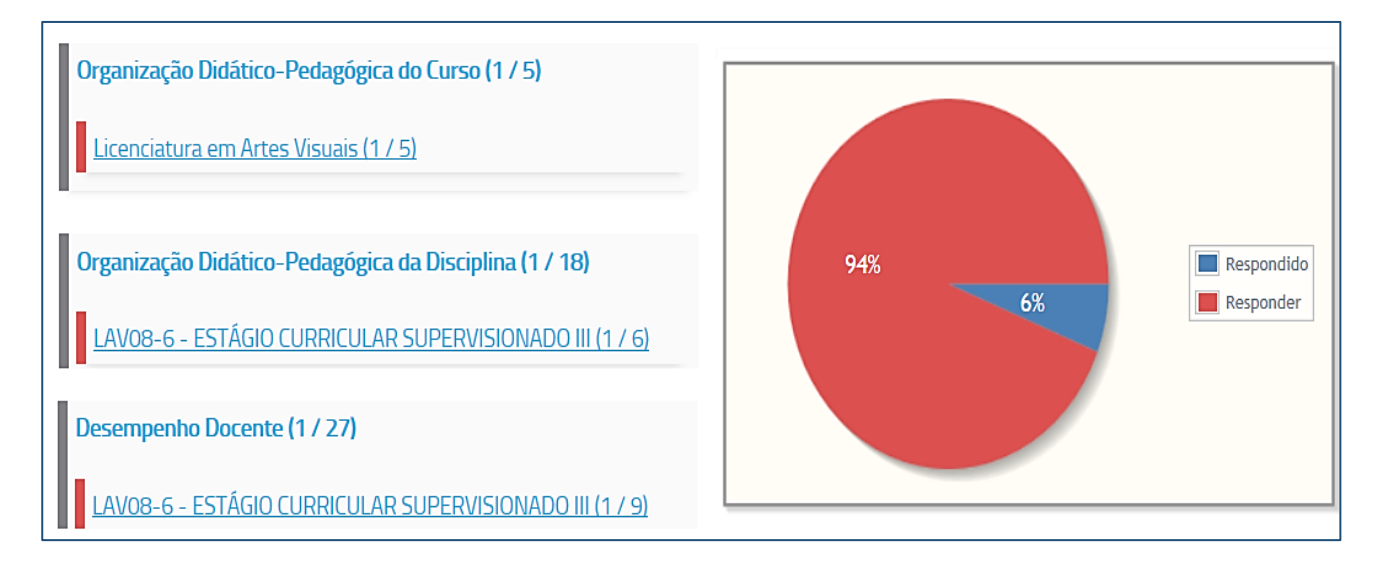

## **VI. BOTÕES: ANTERIOR e PRÓXIMO**

#### **TELA: Organização Didático-Pedagógica do Curso**

**ANTERIOR:** retorna a tela inicial **PRÓXIMO:** vai para o **Questionário das Disciplinas**

#### **TELA: Organização Didático-Pedagógica da Disciplina**

**ANTERIOR:** retorna ao Questionário do Curso **PRÓXIMO:** vai para a próxima **Disciplina** ou **Questionário Docente**

#### **TELA: Desempenho Docente**

**ANTERIOR:** retorna ao Questionário do Curso **PRÓXIMO:** vai para o próximo **Docente** ou retorna ao **Questionário do Curso**

**OBSERVAÇÃO:** O botão PRÓXIMO retornará a tela inicial do sistema quando os questionários terminarem.

Para retornar a TELA INICIAL a qualquer tempo, utilize o botão VOLTAR que está oculto no botão VERMELHO.

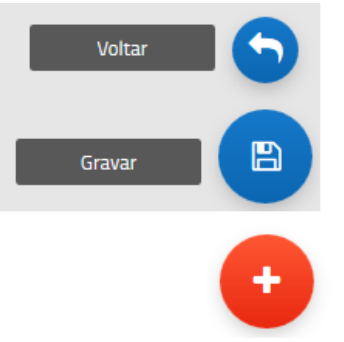

**Passe o mouse sobre o botão + para ativar os botões VOLTAR e GRAVAR.**

#### **VII. INICIAR O PREENCHIMENTO**

Selecione o questionário desejado.

É possível preencher apenas um questionário, e deixar o restante em branco.

**OBSERVAÇÃO:** no questionário docente, não aparece o nome do professor na tela inicial. Deve-se escolher a disciplina. O nome aparecerá quando o questionário for aberto.

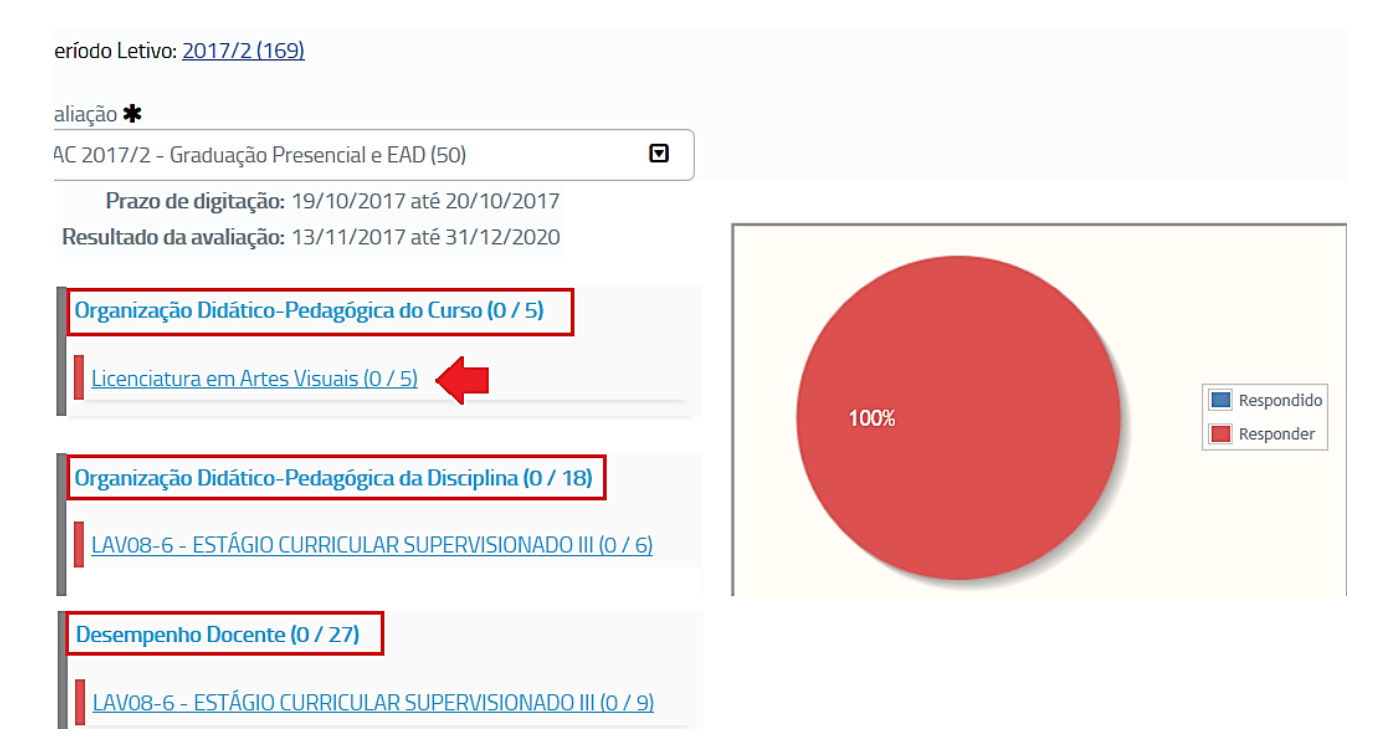

**Ou, se preferir, utilize o botão RESPONDER AVALIAÇÃO no rodapé da página.**

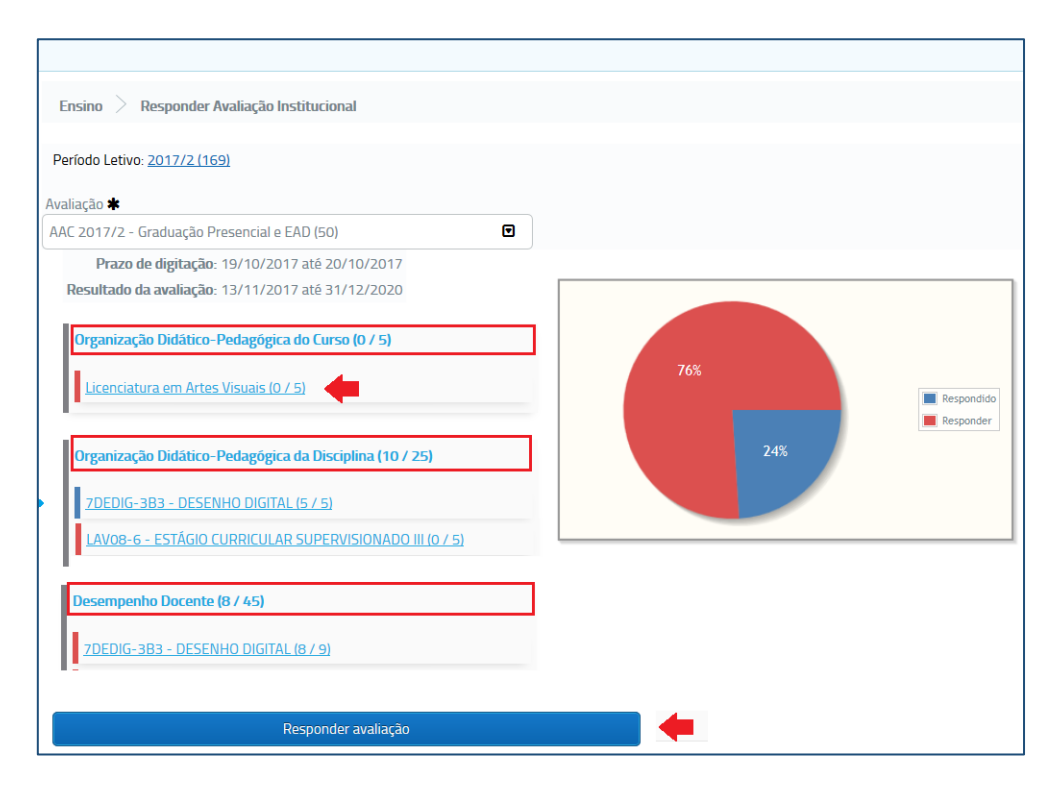

#### **QUESTIONÁRIO 1 - Organização Didático-Pedagógica do Curso 4 Questões**

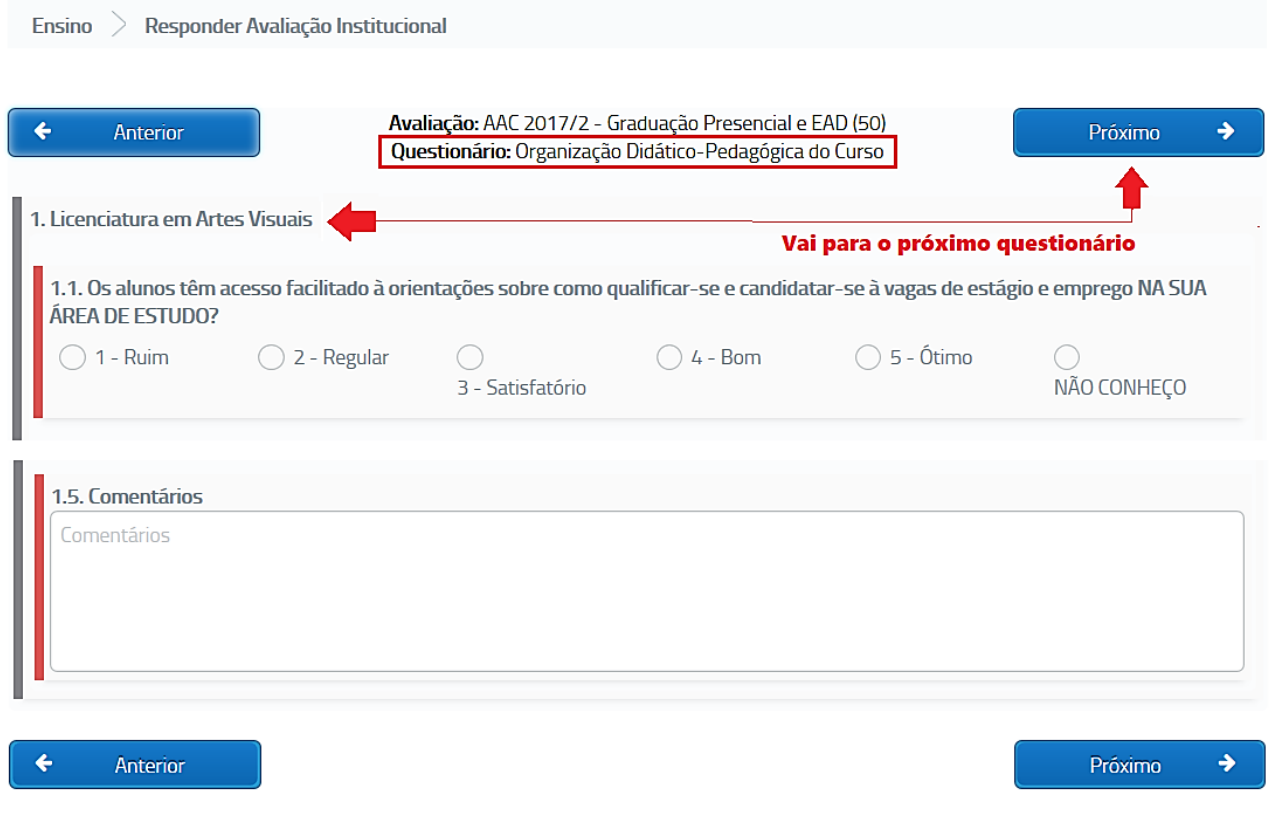

#### **Questões**

- 1. Os alunos têm acesso facilitado as orientações sobre como qualificar-se e candidatar-se as vagas de estágio e emprego NA SUA ÁREA DE ESTUDO?
- 2. Os alunos têm acesso facilitado as orientações sobre como qualificar-se e candidatar-se as vagas de estágio e bolsas em PESQUISA ou EXTENSÃO?
- 3. De uma forma geral, é possível entender o relacionamento das disciplinas com áreas de pesquisa e/ou extensão?
- 4. Os alunos têm acesso facilitado as orientações sobre como qualificar-se e candidatar-se a participar de agremiações estudantis, conselhos universitários, atléticas, empresa júnior e outros meios de representatividade estudantil na UDESC?

#### **QUESTIONÁRIO 2 - Organização Didático-Pedagógica da Disciplina 5 Questões (por disciplina)**

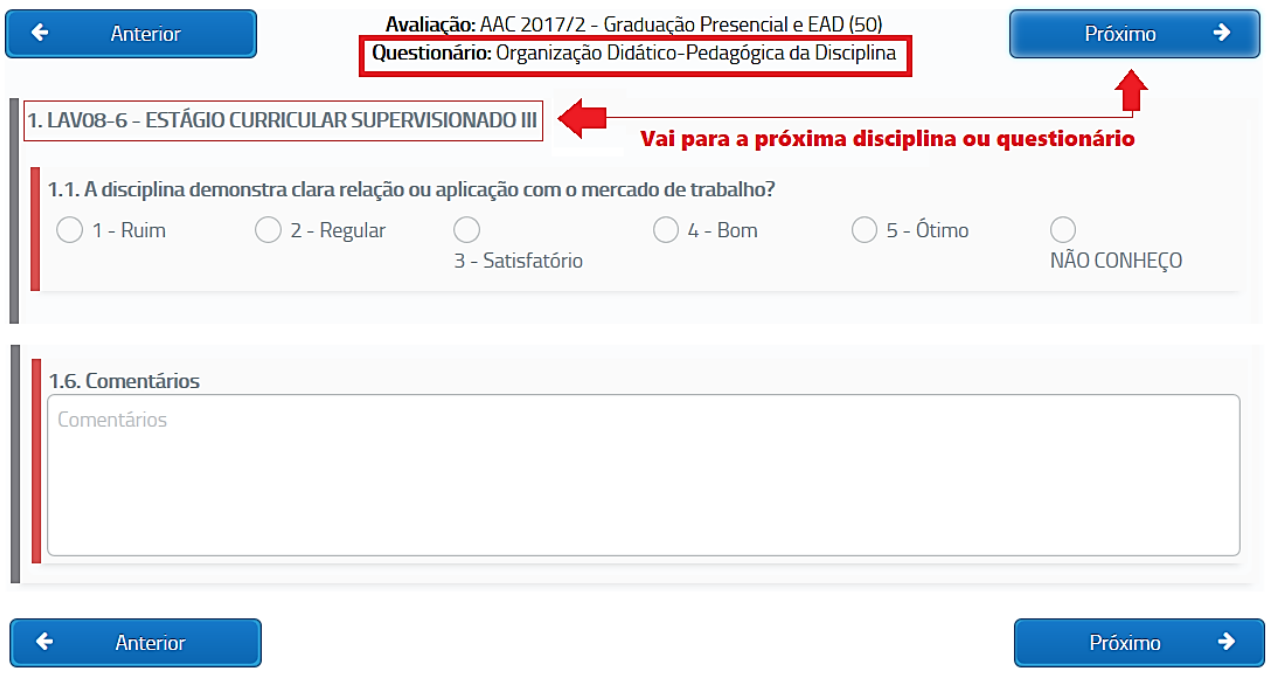

#### **Questões**

- 1. A disciplina demonstra clara relação ou aplicação com o mercado de trabalho?
- 2. A carga horária teórica e prática da disciplina foi adequada para o aprendizado, sem "sobrar" ou "faltar" aulas para um bom aprendizado do conteúdo proposto?
- 3. A localização (fase) da disciplina na matriz curricular está adequada?
- 4. O conteúdo da disciplina está integrado com as demais disciplinas do curso, tendo uma clara relação entre elas?
- 5. Os conteúdos abordados na disciplina favorecem a atuação do aluno em estágios ou em atividades de iniciação profissional ou mesmo em sua atuação profissional atual?

## **QUESTIONÁRIO 3 - Desempenho Docente**

## **8 Questões (por professor)**

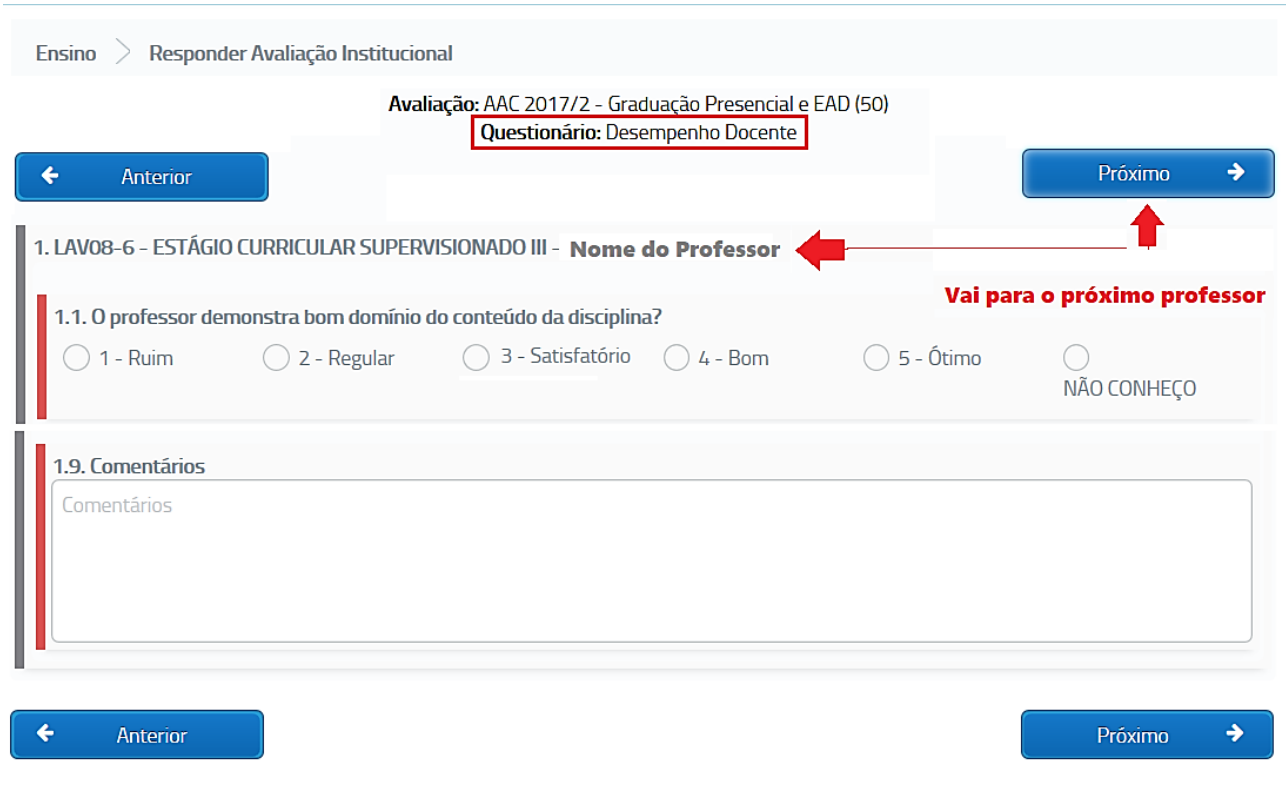

#### **Questões**

- 1. O professor demonstra bom domínio do conteúdo da disciplina?
- 2. A exposição foi clara e facilmente observa-se a relação entre o conteúdo teórico e prático, bem como sua aplicação profissional?
- 3. As metodologias de ensino utilizadas na disciplina estimulam o aprofundamento no assunto além do ministrado em aula?
- 4. O plano de ensino proposto foi disponibilizado, esclarecido e (aparentemente) cumprido?
- 5. Durante as aulas foi sempre mantido um ambiente de respeito mútuo no grupo?
- 6. O professor demonstra comprometimento com a turma, procurando avisar-lhes previamente eventos como atrasos e ausências, bem como em PROPOR aulas de reposição ou complementação?
- 7. O professor disponibiliza-se para atender os alunos fora do horário das aulas (extraclasse)?
- 8. Foram propiciados conhecimentos atualizados e/ou contemporâneos na área de estudos?

#### **ATENÇÃO PROFESSOR**

**Observação:** os professores respondem apenas as questões de 5 a 8.

#### **VIII. ENCERRAR**

Ao passar o mouse sobre o botão vermelho, aparecerão as opções "voltar" e "gravar".

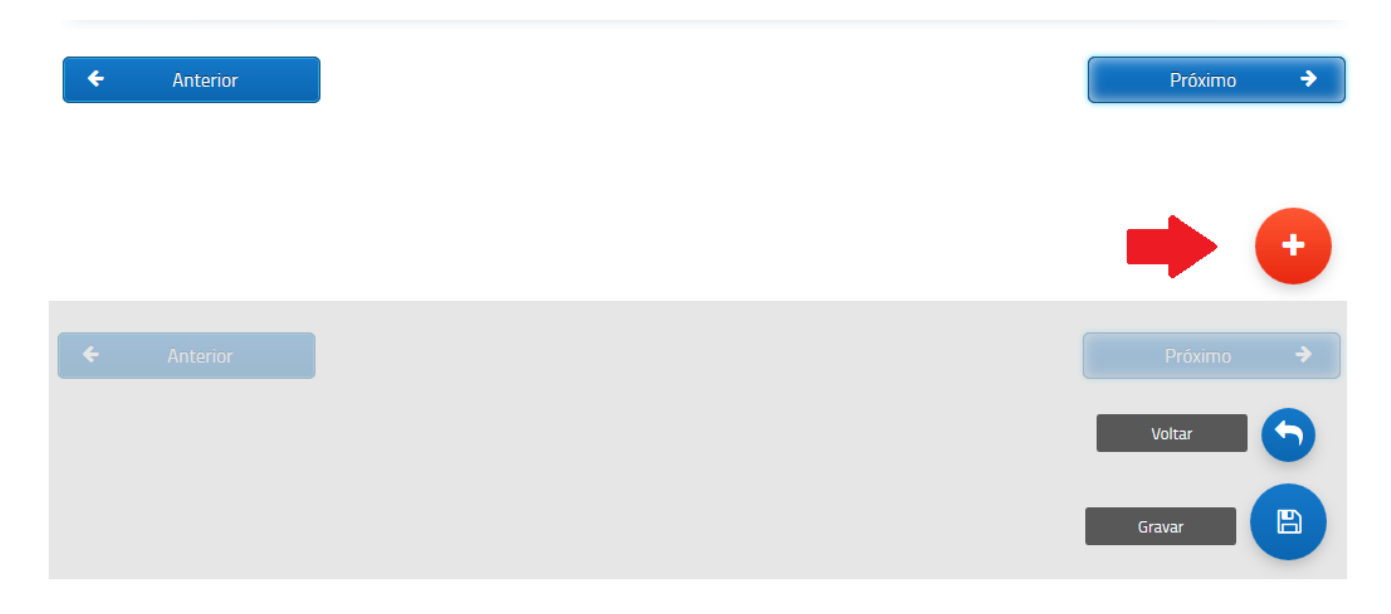

## **BOTÕES: VOLTAR e GRAVAR**

**VOLTAR:** retorna a tela inicial.

**GRAVAR:** grava as respostas. **OBSERVAÇÃO:** as respostas são salvas automaticamente, este botão é opcional.

# **DÚVIDAS?**

**Fale com a Avaliação:**

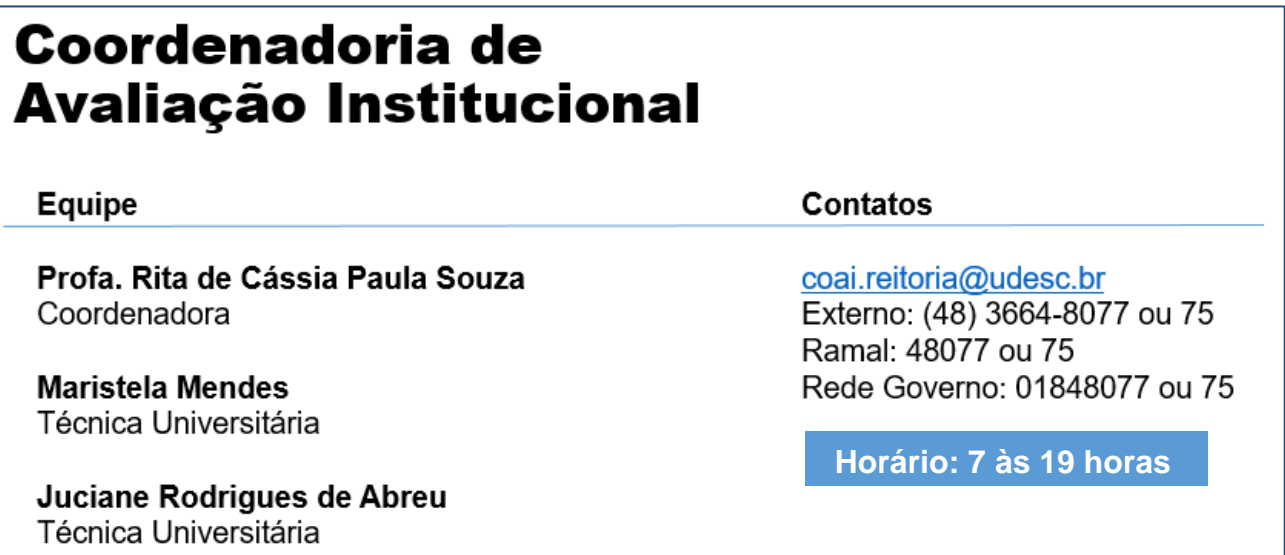